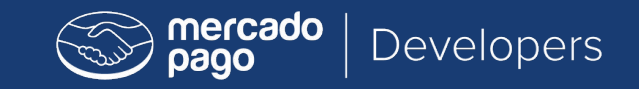

# <dev>program

### Instruções de certificação Checkout Pro

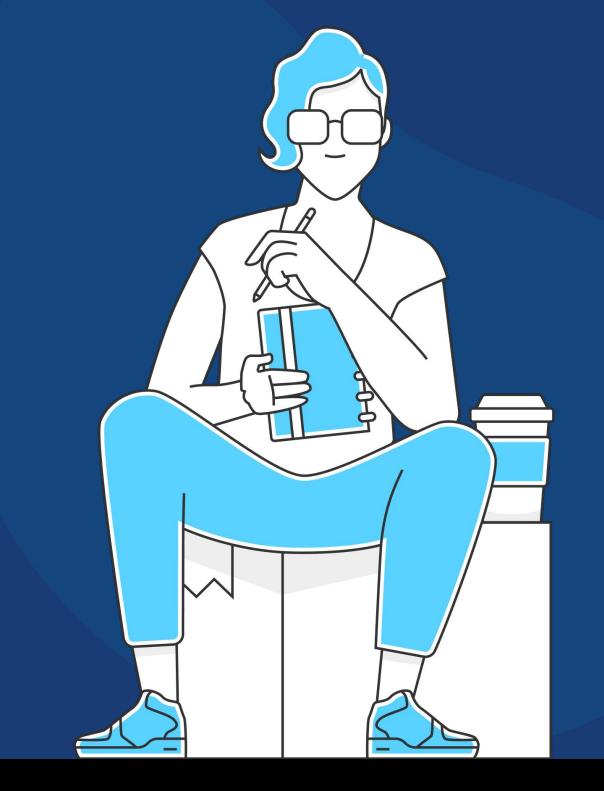

#### **Boas vindas ao exame de certificação do Checkout Pro Mercado Pago!**

Queremos que você faça parte de nossa comunidade de desenvolvedores certificados e, para isso, te convidamos a fazer este exame.

Para tirar a certificação obter esta certificação é necessário que você desenvolva um exercício prático de implementação de um Checkout Pro Mercado Pago que atenda aos padrões de qualidade da nossa equipe de integração.

Validaremos suas respostas para determinar se a solicitação no exercício foi atendida. **Recomendamos que leia este documento por completo antes de começar.**

Conhecimentos técnicos necessários:

- **★ Front End:** HTML, JavaScript
- **★ Backend:** PHP, .NET, Java o Node JS (Conhecer qualquer uma dessas tecnologias é o suficiente).
- **★ Servidores:** Configurações básicas
- **★ API REST**
- **★ GitHub**

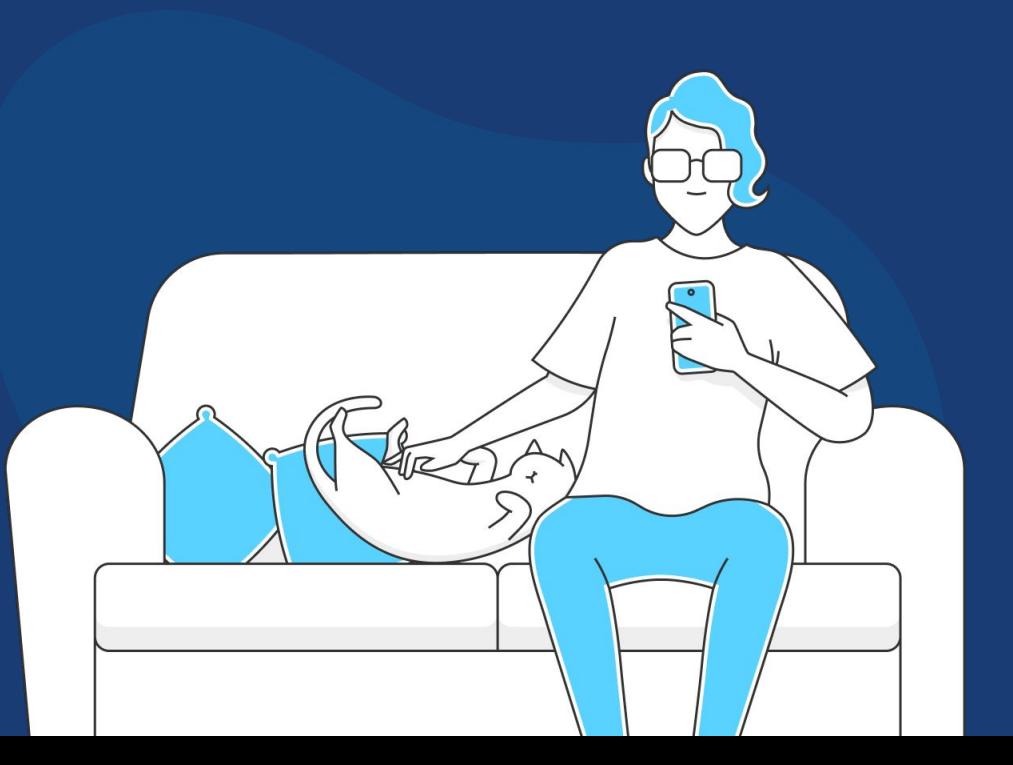

# **Conheça os critérios de avaliação**

Você precisa carregar sua loja no [Heroku](https://www.heroku.com/) ou em um servidor que seja publicamente visível na Internet, como [Netlify](https://www.netlify.com/) ou [DigitalOcean.](https://www.digitalocean.com/) A loja não deve ter nenhum tipo de autenticação para acesso dos usuários. Os principais pontos a avaliar são:

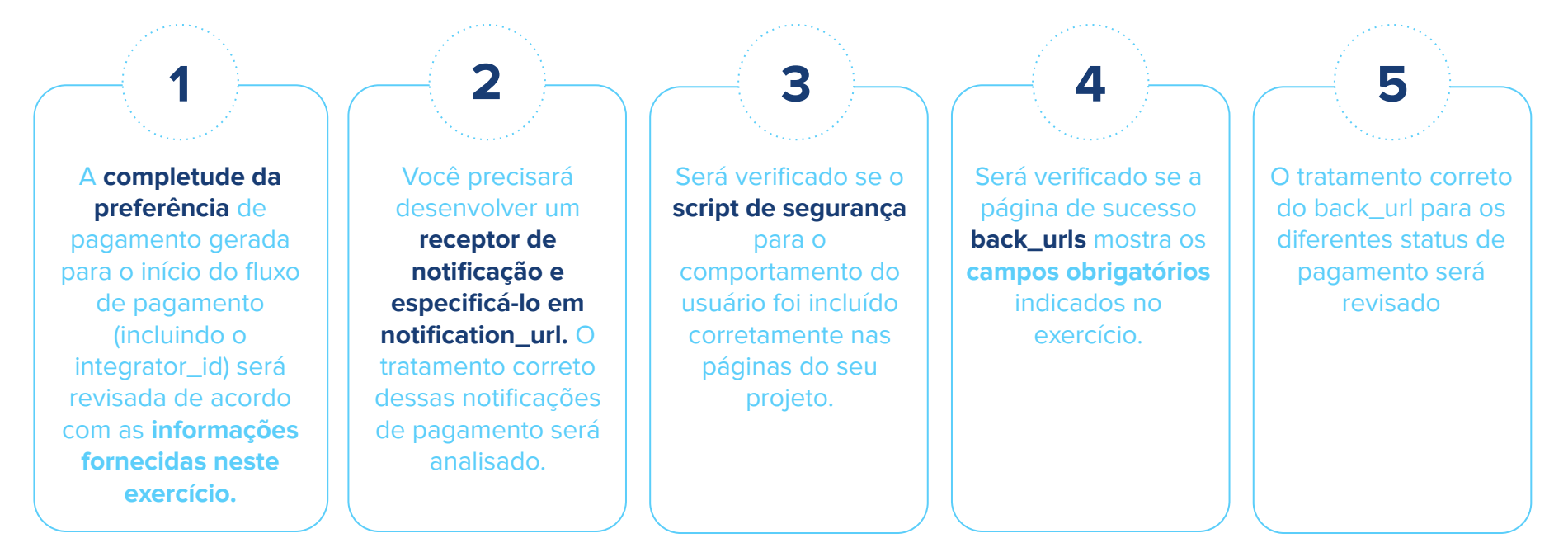

### **Exercício**

A empresa "Loja Azul", que vende celulares, está finalizando seu site de e-commerce. Você foi contratado para implantar o Checkout Pro Mercado Pago como solução de pagamento do projeto.

O cliente solicitou que o Checkout Pro Mercado Pago **fosse aberto na mesma janela** em que a loja está exposta **(modal)**. O botão que inicia o fluxo de checkout deve dizer: **"Pague a compra"**.

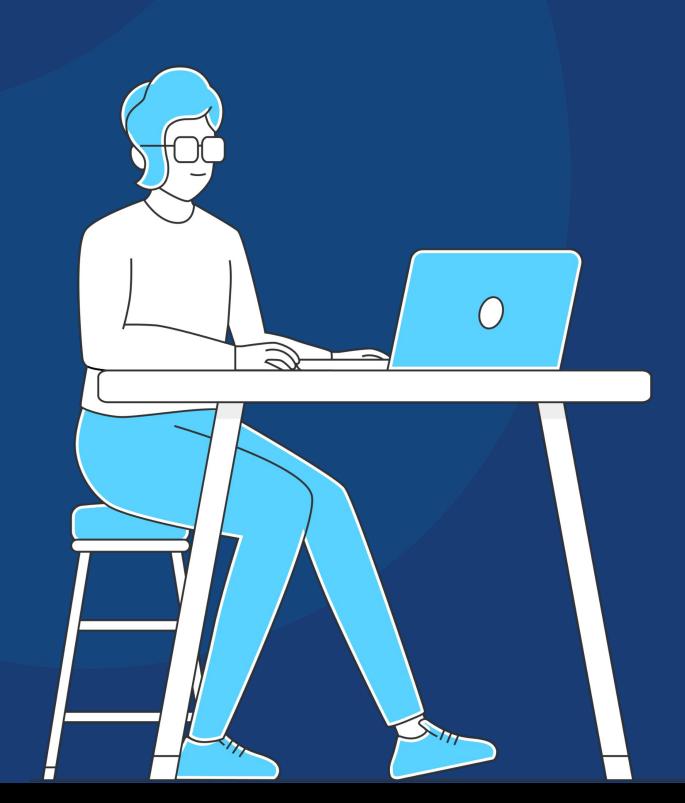

# **Para ajudar**

Para te ajudar a cumprir as especificações do exercício, as instruções estão marcadas da seguinte forma:

![](_page_7_Picture_4.jpeg)

É necessário fazer ajustes na configuração do plugin do Mercado Pago.

![](_page_7_Picture_6.jpeg)

É necessário inserir informações específicas

ao simular um pagamento

# **Documentação**

Para auxiliá-lo na execução do exame, consulte a documentação abaixo.

[Checkout Pro - Configuração](https://www.mercadopago.com.br/developers/pt/docs/checkout-pro/landing)

[API Reference | Criar preferência](https://www.mercadopago.com.br/developers/pt/reference/preferences/_checkout_preferences/post)

[API Reference | Obter pagamento](https://www.mercadopago.com.br/developers/pt/reference/payments/_payments_id/get)

[Código de segurança para melhorar a aprovação](https://www.mercadopago.com.br/developers/pt/docs/checkout-api/how-tos/improve-payment-approval)

[GitHub PHP](https://github.com/agustinfrancesconi/mp-ecommerce-php)

**[GitHub Nodejs](https://github.com/hdlopez/mp-ecommerce-nodejs)** 

\*Lembrar que o Payment ID obtido deve ser de um pagamento aprovado.

# **Configurações**

#### ⚙**Integrator ID**

Sua integração deve ter um **Integrator ID\***, que é um código exclusivo para identificar os desenvolvedores ou agências que realizaram a integração. Para o exercício, use o Integrator ID abaixo:

**dev\_24c65fb163bf11ea96500242ac130004**

#### ⚙**Meios de pagamento**

A Loja Azul pediu as seguintes configurações de pagamento:

- ★ **Máximo de 6 parcelas por compra**
- ★ **Excluir pagamentos com cartões da bandeira Visa**

#### **Informações do pagador**

Você deve adicionar os seguintes dados as informações do comprador:

- ★ **Nome e sobrenome: Lalo Landa**
- ★ **Email: test\_user\_33467020@testuser.com** (para este exercício, você deve usar este email)
- ★ **Telefone:** (insira um número de telefone válido em seu país. Ex: 11 12345-6789)
- ★ **Endereço: Rua Falsa 123**
- ★ **CEP**: (Insira um CEP do seu país)

#### ⚙**External reference**

Você deve indicar seu **Email** vinculado à conta do **Mercado Pago**

\*para este exercício você deve usar o Integrator ID mencionado neste documento, caso o teste seja aprovado geramos seu próprio Integrator ID

#### ⚙**Produto**

- ★ **ID:** Insira 4 dígitos numéricos.
- ★ **Nome do produto:** Nome do produto selecionado no carrinho de exercícios.
- **Descrição do produto:** "Dispositivo de loja de comércio eletrônico móvel"
- **Imagem URL:** Foto do produto selecionado. (url válido)
- **Quantidade: 1**
- **Preco:** superior a **1 USD**

#### ⚙**Páginas de retorno (back\_url)**

Depois do comprador concluir a compra, ele deve ser direcionado de volta para o site do cliente, onde vai encontrar o status de pagamento:

- ★ O pagamento é "recusado" ou não foi concluído **(falha)**
- ★ O usuário decidiu pagar com um método de pagamento offline (boleto) e o pagamento permanece em estado "pendente" ou "em processo" **(pendente).**
- ★ O pagamento foi bem-sucedido. **(sucesso)**

**A tela deve ser configurada para realizar um redirecionamento automático (auto\_return) em caso de pagamento aprovado, onde ele deve mostrar as informações dos parâmetros enviados na Query String, como: payment\_method\_id utilizado para pagar, o valor do campo external\_reference e o ID do pagamento (payment\_id ou collection\_id) do Mercado Pago.**

**Nota:** Estes são os parâmetros que enviamos na Query String quando redirecionamos para o back\_url estabelecido:

https://www.tusitio.com/success.php?collection\_id=[PAYMENT\_ID]&collection\_status=approved&external\_reference=[EXTERNAL\_REFERENCE]&payment\_type=credit\_card&preference\_id=[PREFER ENCE\_ID]&site\_id=[ SITE\_ID]&processing\_mode=aggregator&merchant\_account\_id=null

# **Configurações**

### **Checkout Pro**

![](_page_10_Picture_3.jpeg)

#### ⚙ **Notificações Webhook**

Você deve gerar um endpoint que seja capaz de receber nossas **notificações de Webhook** de acordo com a [documentação](https://www.mercadopago.com.br/developers/pt/docs/notifications/webhooks/webhooks) e no campo notification\_url da preferência deve apontar para ele.

#### **Código de segurança**

É necessário que inclua em cada um dos seus arquivos o **javascript** de segurança que indicamos nesta [documentação,](https://www.mercadopago.com.br/developers/pt/docs/checkout-api/how-tos/improve-payment-approval) que serve para detectar comportamentos anormais dos compradores no site. Este deve constar no fluxo completo de compras e o parâmetro **"view"** deve ser enviado corretamente, atribuindo o valor correspondente à página do site que está sendo visitada **("home", "search", "item" ou vazio).**

**LEMBRE-SE:** O cliente solicitou que o Checkout Pro Mercado Pago **fosse aberto na mesma janela** em que a loja está exposta **(modal)**. O botão que inicia o fluxo de checkout deve dizer: **"Pague a compra"**.

Ao gerar a preferência de pagamento, você deve:

- ★ Enviar as informações do item que está sendo adquirido.
- ★ Enviar os detalhes do pagador.
- ★ Enviar o URL onde as notificações de pagamento serão recebidas.
- ★ Enviar o número do pedido (external\_reference)
- ★ Limitar a quantidade de parcelas conforme solicitado.
- ★ Oferecer o meio de pagamento orientado no exercício.

\*Lembrar que o Payment ID obtido deve ser de um pagamento aprovado.

Para simular um pagamento, redirecione o usuário para o produtivo **"init\_point"** que receberá de nossa API de preferências **(não utilizar "sandbox\_init\_point")**.

Assim que a integração estiver concluída, você precisará realizar uma **simulação de pagamento.** Ao concluir a simulação de pagamento, você receberá o **payment\_id** na URL de notificação.

É importante que você mantenha esse **payment\_id,** pois será necessário enviá-lo no formulário de resposta:

#### ENVÍO DE ID DE PAGO

#### Certificación de Mercado Pago **Checkout Pro**

Ante todo muchas gracias por tomarte el tiempo para realizar la prueba para convertirte en Desarrollador Certificado de Mercado Pago. Rellena el siguiente formulario después de haber hecho la integración y las pruebas. Muchas gracias y éxitos!

![](_page_12_Picture_8.jpeg)

![](_page_12_Picture_78.jpeg)

**Para gerar a preferência, eles devem utilizar as credenciais produtivas do usuário-teste do Mercado Pago que indicamos em Informação adicional.**

### **Brasil**

**Integrator ID:**

★ **dev\_24c65fb163bf11ea96500242ac130004**

#### **Test User (Vendedor) | Producción**

★ **Access Token**:

APP\_USR-2453313229452572-092911-2df2d24eb035a4c0852f3455a89d1459-1160953381

★ **Public Key**: APP\_USR-5c4239f9-0e8a-42ba-8eb1-920b1183d7f7

#### **Test User (Vendedor) | Sandbox**

★ **Access Token**:

TEST-2453313229452572-092911-e2a5b87ac71ba0c577c887a3ee599639-1160953381

★ **Public Key**:

TEST-f77977b8-7bb1-4d1f-8b88-89c7fedbe11a

#### **Test User (Comprador o pagador)**

★ **Email**: test\_user\_33467020@testuser.com

**Para testar os fluxos, você deve usar um [usuário de teste](https://www.mercadopago.com.br/developers/panel/test-users) que será o pagador o comprador pode usar os cartões de teste. Use [esses cartões](https://www.mercadopago.com.br/developers/pt/docs/checkout-pro/additional-content/test-cards) para simular o pagamento no teste.**

# **Cartões de Teste**

![](_page_15_Picture_21.jpeg)

**Você precisa colocar APRO antes do nome do titular do cartão para que o titular do cartão seja APROVADO. (APRO Lalo Landa)**

# **Obrigada!**

![](_page_16_Picture_1.jpeg)